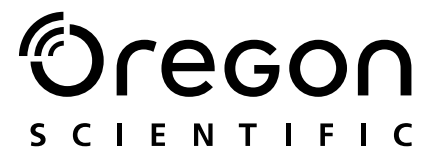

## **Modell: MP 303**

Bedienungsanleitung Manual De Instrucciones Manual Do Usuário

# $\bigcirc$ regon

## DIGITALER MP3-PLAYER (MP303) BEDIENUNGSANLEITUNG

## **INHALTSVERZEICHNIS**

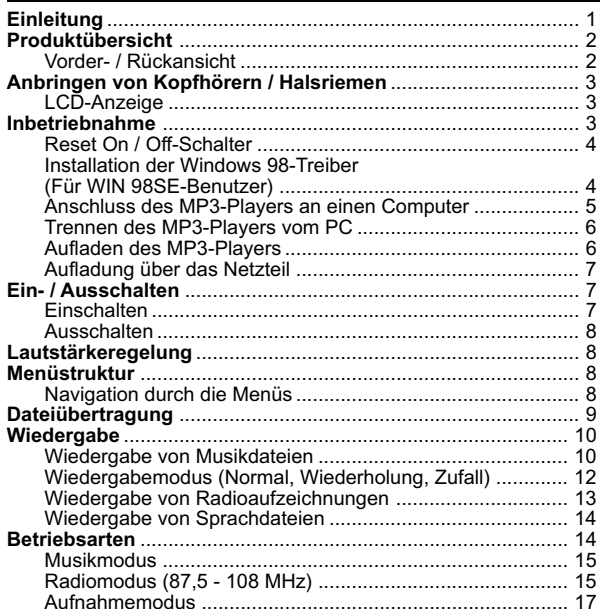

 $\overline{\phantom{0}}$  1

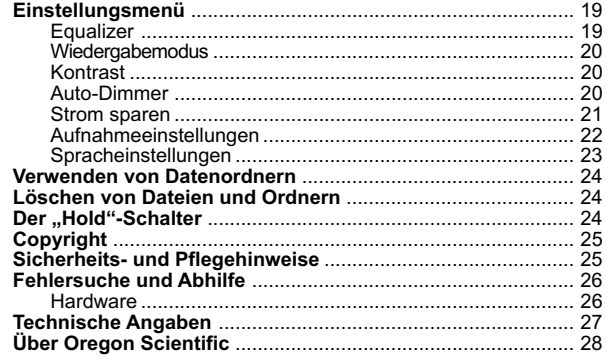

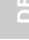

#### MP303 German contents r6 OP  $\overline{\phantom{a}}$

 $\overline{\phantom{0}}$ 

## EINLEITUNG

Wir beglückwünschen Sie zum Kauf des MP303. Dieser tragbare, voll ausgestattete MP3-Player bietet eine Vielzahl von Funktionen, einschließlich der Datenspeicherung in mehreren Formaten und der Übertragung von Dateien über eine USB 2.0TM-Verbindung. Der Player bietet Unterstützung für verschiedene Audio-Standards wie Windows Media AudioTM sowie MP3 und vereint verschiedene Wiedergabe- und Klangfunktionen in einem kompakten Gehäuse, das Sie bequem um den Hals tragen können.

Hauptfunktionen:

- Unterstützung von MP3- und WMA-Audiodateiformaten
- Unterstützung mehrerer Dateiformate im Massenspeicher<br>• Interne Festplatte mit 1.5 GB Kanazität
- Interne Festplatte mit 1,5 GB Kapazität
- Eingebauter Akku
- Fünf voreingestellte Equalizer-Modi<br>• Aktualisierbare Firmware zur U
- Aktualisierbare Firmware zur Unterstützung zukünftiger Audioformate

1

- Mehrsprachiges Menü
- Anzeige von ID3-Tags
- USB 2.0 für schnelle Datenübertragung
- Verpackungsinhalt:
	- MP303 MP3-Player
	- CD-ROM
	- Stereo-Kopfhörer
	- USB-Kabel
	- Netzteil

MP303 German R6 OP 1 1 9/17/04, 12:01 PM

## PRODUKTÜBERSICHT

VORDER- / RÜCKANSICHT

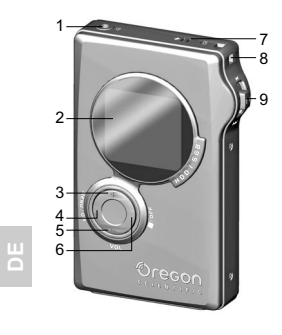

- 1. Kopfhörerbuchse<br>2. LCD Anzeige
- 2. **LCD** Anzeige
- 3. **VOL**  Verändern der Wiedergabelautstärke
- 4. **MENU/EINSCHALTEN -** Eingabe von Menüeinstellungen/ Bestätigen der Auswahl/ **Einschalten**
- 5. **VOL -** Verringern der Wiedergabelautstärke
- 6. **■/AUSSCHALTEN-**Wiedergabe anhalten/ Ausschalten/zum nächsten Titel bzw. zur nächsten Option springen
- 7. Mikrofon<br>8. Tragerier
- **Trageriemenöse**
- 9. **/ WIEDERGABE / RÜCKLAUF-**Taste - Wiedergabe starten und unterbrechen/aktueller Titel von vorn oder zurückspringen/vorspringen
- 1. USB-Anschluss<br>2. AC-Netzadapter
- 2. AC-Netzadapterstecker<br>3. HOLD-Schalter
- 3. HOLD-Schalter<br>4 Reset ON / OFF

2

4. Reset **ON / OFF-**Schalter

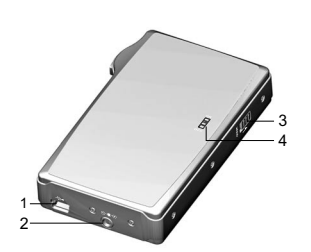

 $\P$   $f$ 

## ANBRINGEN VON KOPFHÖRERN / HALSRIEMEN

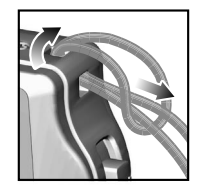

- 1. Führen Sie eine Schlaufe durch die Öse des MP3-Players und ziehen Sie den Riemen hierdurch fest an.
- 2. Stecken Sie den Kopfhörerstecker in die entsprechende Buchse.

#### LCD-DISPLAY

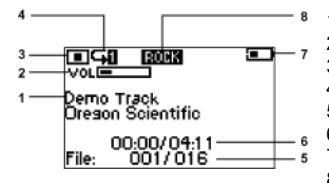

- 1. Name von Titel und Album
- 2. Lautstärkebalken
- 3. Wiedergabestatus
- 4. Wiedergabemodus
- 5. Nummer des Tracks
- 6. Abgelaufene Wiedergabedauer

**DE**

- 7. Akkustatus
- 8. Equalizereinstellungen

## INBETRIEBNAHME

Stellen Sie zunächst sicher, dass Ihr Computer die folgenden Systemanforderungen erfüllt:

3

- Intel ® Pentium ® 133 MHz oder schneller
- CD-ROM-Laufwerk
- USB 1.1- oder USB 2.0-Anschluss
- 10 MB freier Festplattenspeicher
- Microsoft ® Windows ®, 98SE, Me, 2000 oder XP
- Mac OS 9.0 oder höher

MP303 German R6 OP 3 9/17/04, 12:01 PM

### RESET ON / OFF-SCHALTER

Beachten Sie die folgenden wichtigen Informationen zum RESET On / Off-Schalter:

**WICHTIG:** Stellen Sie den "RESET On / Off"-Schalter nicht bei laufendem Gerät auf OFF. Andernfalls besteht das Risiko von Datenbeschädigungen auf der Festplatte, die dann möglicherweise neu formatiert werden muss.

Der RESET On / Off-Schalter darf nur bei Nichtbenutzung des MP3-Players verwendet werden. Schalten Sie das Gerät während Zeiten längerer Nichtbenutzung mit Hilfe des "RESET On / Off"-Schalters aus, um Strom zu sparen. (Wenn bei ausgeschaltetem Gerät der RESET On / Off-Schalter auf ON steht, verbraucht das Gerät weiterhin eine geringe Menge Strom.)

**HINWEIS:**Verwenden Sie den RESET On / Off-Schalter ausschließlich, wenn das Gerät keine Reaktion mehr zeigt.

## INSTALLATION DER WINDOWS 98-TREIBER (FÜR WIN 98SE-BENUTZER)

#### **Windows ME-, 2000-, XP-Benutzer**

Wenn Sie den MP303-Player an Ihren PC anschließen, wird der Player als Wechseldatenträger angezeigt (z. B. "Wechseldatenträger H:").

#### **Windows 98SE-Benutzer**

Durch die Installation der MP303-Treibersoftware kann Ihr Computer den MP3-Player beim Anschließen an den Computer erkennen.

4

So installieren Sie die MP303-Treibersoftware:

- 1. Legen Sie die MP303-CD-ROM in den Computer ein.
- 2. Folgen Sie den Anweisungen auf dem Bildschirm.
- 3. Führen Sie einen Neustart des Computers durch.

MP303 German R6 OP 4 9/17/04, 12:01 PM

## ANSCHLUSS DES MP3-PLAYERS AN EINEN COMPUTER

Um den MP3-Player an Ihren Computer anzuschließen, stecken Sie den normalen Stecker des USB-Kabels in den USB-Anschluss des Computers und den USB-Ministecker in den USB-Anschluss des MP3-Players. Das Gerät erkennt automatisch die USB-Verbindung zum PC und startet den Ladevorgang.

Beim Anschluss des Geräts an einen PC sind folgende Dateioperationen möglich:

- Herunterladen auf die Festplatte
- Heraufladen von der Festplatte
- Löschen von der Festplatte
- Erstellen oder Löschen im Gerät
- Herunterladen von Wiedergabelisten auf den MP303

Nach der automatischen Aktivierung des Verbindungsmodus erkennt der PC das Gerät und weist ihm einen Laufwerksbuchstaben zu.

- Windows 2000/ME/XP ermitteln den Player automatisch und weisen ihm den nächsten verfügbaren Laufwerkbuchstaben zu (z. B. "Wechseldatenträger H:").
- Der Treiber für Windows 98SE befindet sich auf der MP303-CD und muss vor dem Herstellen der Verbindung installiert werden.

Beim Anschluss des Gerätes an einen PC wird ein Begrüßungsdialogfeld angezeigt. Bei der Übertragung von Daten zwischen PC und Gerät wird ein Fortschrittsbalken dargestellt.

**HINWEIS:** Beim Anschluss an einen PC können die Steuertasten des MP3-Players nicht verwendet werden.

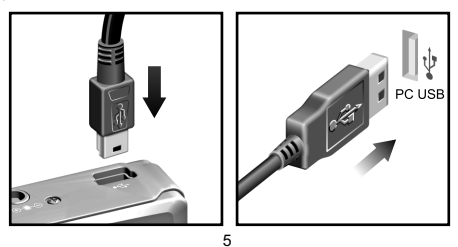

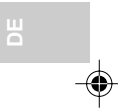

#### TRENNEN DES MP3-PLAYERS VOM PC

Wenn Sie die Verbindung trennen, während Daten übertragen werden, kann dies zu Datenbeschädigung bzw. -verlust führen. Beachten Sie die nachfolgend für das jeweilige Betriebssystem aufgeführten Anweisungen, um den Player vom Computer zu trennen.

#### **Windows 98SE:**

- 1. Doppelklicken Sie auf das Symbol Arbeitsplatz.
- 2. Klicken Sie mit der rechten Maustaste auf den Laufwerkbuchstaben, der dem Player zugewiesen wurde.
- 3. Klicken Sie in der Liste auf "Auswerfen", bevor Sie die Verbindung trennen.

#### **Windows ME-, 2000-, XP**

Klicken Sie auf das Symbol "Hardware sicher entfernen"  $\lessgtr$  in der Windows-Taskleiste rechts unten auf dem Bildschirm, um das Gerät vor dem Trennen der Verbindung anzuhalten.

#### **Macintosh:**

**DE**

Ziehen Sie das Symbol "Unbenannt" vom Schreibtisch auf den<br>Papierkorb und legen Sie es dort ab, um den Player vor dem Trennen der Verbindung auszuwerfen.

**HINWEIS:** Um Datenverluste bei der Dateiübertragung zu vermeiden, sollten Sie nach beendeter Übertragung mindestens 15 Sekunden warten, bis Sie die Kabelverbindung wieder lösen.

#### AUFLADEN DES MP3-PLAYERS

Bevor Sie den MP303-Player zum ersten Mal verwenden, müssen Sie zunächst den Akku aufladen, indem Sie den Player über das mitgelieferte USB-Kabel an den Computer anschließen.

So laden Sie den Akku auf:

- 1. Stecken Sie den normalen Stecker des USB-Kabels in den USB-Anschluss des PCs.
- 2. Stecken Sie den USB-Ministecker in den USB-Anschluss des MP3-Players. (Beim Anschluss des Gerätes an den PC wird dort eine Meldung angezeigt.)

Befindet sich das Gerät im Aufladestatus, wechselt die Akkuanzeige von zunächst einem Balken auf zwei, dann auf drei Balken (Anzeige voll), bis das Gerät vollständig geladen ist. Nach dem vollständigen Laden des Gerätes wird das Symbol für vollen Akku angezeigt.

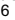

**HINWEIS:** Der Akku wird nur bei eingeschaltetem Computer geladen. Wenn der Akku vollständig geladen ist, zeigt das Akkusymbol \* an und blinkt langsam auf. Der Ladezustand der Batterie wird mit den folgenden Symbolen angezeigt:

Niedrig **Voll (MXV)** Mittel (VVIII) Voll (MXVI)

**HINWEIS:** Wenn das Akkusymbol \* angezeigt wird, ist der Akku innerhalb der nächsten Minuten leer. Laden Sie den Akku dann so schnell wie möglich wieder auf.

**WICHTIG:** Der "ON/OFF"-Schalter auf der Rückseite des MP3-Players muss<br>auf "OFF" stehen, wenn das Gerät nicht verwendet wird. (Dadurch wird verhindert, dass der MP3-Player den gesamten Strom verbraucht.)

**HINWEIS:** zum Schutz unserer Umwelt / Batterieentsorgung

Batterien gehören nicht in den Hausmüll. Als Verbraucher sind Sie gesetzlich verpflichtet, gebrauchte Batterien zurückzugeben. Sie können Ihre alten Batterien bei den öffentlichen Sammelstellen in Ihrer Gemeinde oder überall dort abgeben, wo Batterien der betreffenden Art verkauft werden.

## AUFLADUNG ÜBER DAS NETZTEIL

Verbinden Sie das mitgelieferte Netzteil mit dem USB-Anschluß des MP3- Players. Die Netzkabel und -stecker können von Land zu Land differieren.

**HINWEIS:** Die Ladezeit beträgt ca. 3 Stunden.

## EIN- / AUSSCHALTEN

## EINSCHALTEN

So schalten Sie den MP3-Player ein:

1. Halten Sie die **MENU / ON**-Taste zwei Sekunden lang gedrückt.

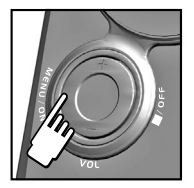

Der Begrüßungsbildschirm von Oregon Scientific wird während des Ladens der Systemsoftware von der Festplatte angezeigt. Bei voll eingeschaltetem Gerät (gesamte Systemsoftware geladne und aktiv) zeigt das Gerät das Hauptmenü an.

7

**HINWEIS:** Der eingeschaltete MP3-Player schaltete sich, sofern keine Wiedergabe erfolgt, automatisch aus Stromspargründen aus, wenn länger als eine Minute keine Taste gedrückt wird.

## AUSSCHALTEN

Sie können in jedem Betriebsmodus die Taste **/OFF** drücken, um das Gerät auszuschalten.

**WICHTIG:** Der ON / OFF-Schalter auf der Rückseite des MP3-Players muss auf "OFF" stehen, wenn das Gerät nicht verwendet wird. (Dadurch wird verhindert, dass der MP3-Player den gesamten Strom verbraucht.)

**HINWEIS:** Das Gerät schaltet sich im Wartemodus automatisch nach Erreichen der Ausschaltzeit aus (Wartemodus bedeutet, dass keine Wiedergabe erfolgt). Die Ausschaltzeit wird im Einstellungsmenü festgelegt.

# **DE**

## LAUTSTÄRKEREGELUNG

Die Lautstärke wird durch Drücken von + / - verändert:

- erhöht die Lautstärke.
- verringert die Lautstärke.

Diese Steuerung kann in jedem Wiedergabemodus gewählt werden (Musik, Radio oder Aufnahme).

**TIPP:** Wenn Sie die Taste für die Lautstärkeregelung gedrückt halten, ändert sich die Lautstärke schneller.

## MENÜSTRUKTUR

Folgende Optionen stehen im Hauptmenü zur Verfügung: "Browser", "Radio", "Aufnahme", "Einstellungen", "Info" und "Zurück". Alle Einstellungen können über das Hauptmenü gewählt werden.

**HINWEIS:** Ordner werden beim Durchführen von Aufnahmen erstellt.

#### NAVIGATION DURCH DIE MENÜS

• Wenn Sie die Option "Browser" wählen, werden die Wiedergabeordner angezeigt ("MUSIC", "VOICE", "FM").

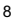

- Wenn Sie die Option "Radio" wählen, wird die FM-Radiofunktion gewählt. Die UKW-Radiofunktion bietet automatischen Sendersuchlauf, manuelle Sendreinstellung und bis zu 15 voreingestellte Sender.
- Die Auswahl der Option "Aufnahme" startet die Aufnahmefunktion und führt zur Anzeige des aufgenommenen Dateityps ("FM" oder "Voice").
- Die Art der Aufnahme wird durch die Wahl der Optionen im Menü "Aufnahmeeinstellungen" unter "Einstellungen" festgelegt. (Wenn Sie diese Funktion aufrufen, wird die Aufnahme automatisch gestartet.) Bei der Aufnahme gibt es keine Pausenfunktion – sie wird bis zum Betätigen der Taste **/OFF** fortgesetzt. Durch Stoppen der Aufnahme wird die aufgenommene Datei abgeschlossen und die Anzeige kehrt zum Hauptmenü zurück.
- Wenn Sie die Option "Einstellungen" wählen, wird das Einstellungsmenü aufgerufen, in dem Sie die vom Benutzer konfigurierbaren Optionen verändern können (siehe Abschnitt "EINSTELLUNGSMENÜ" in dieser Bedienungsanleitung).
- Wenn Sie die Option "Info" wählen, wird der Informationsbildschirm aufgerufen. Der Informationsbildschirm enthält Informationen über die aktuelle Softwareversion des Players, die Größe des Cache-Speichers und die Größe der Festplatte.

Betätigen Sie die **MENU / ON** -Taste und halten Sie diese gedrückt, um zum vorherigen Bildschirm zurückzukehren.

**HINWEIS:** Wenn zwei Sekunden lang keine Taste gedrückt wird, kehrt der Player zur vorherigen Anzeige zurück.

## DATEIÜBERTRAGUNG

Nachdem Sie den MP3-Player an den Computer angeschlossen haben, identifiziert dieser das Gerät als austauschbares Laufwerk, sodass Sie Dateien per Drag and Drop zwischen dem Computer und dem Player verschieben können.

Der Player kann die folgenden Audiodateiformate abspielen:

- MP3 (MPEG-1, Audio Layer 3)
- WMA (Windows Media Audio)

 $\alpha$ 

So wird die Übertragung von Dateien an den und vom PC durchgeführt:<br>1. Doppelklicken Sie auf das Symbol Arbeitsplatz.

- 
- 2. Doppelklicken Sie auf die Laufwerkbezeichnung. (z. B. "Wechseldatenträger (H)"), die Ihrem Player vom Computer zugewiesen wurde.
- 3. Ziehen und legen Sie die Datei(en) ab, die Sie vom Computer zu Ihrem Player übertragen wollen.

**HINWEIS:** Der MP3-Player kann auch als Massenspeicher verwendet werden. Diese bedeutet, dass er als austauschbares Laufwerk fungieren kann, auf dem alle Arten von Daten gespeichert werden. Die Daten können allerdings auf dem Play weder angezeigt noch abgespielt werden, sofern es sich nicht um eines der unterstützen Audioformate handelt.

**ACHTUNG:** Um Datenverluste bei der Dateiübertragung zu vermeiden, sollten Sie mindestens 15 Sekunden warten, bis Sie die Kabelverbindung wieder lösen.

## WIEDERGABE

**DE**

Die Wiedergabe von Musikdateien, Sprach- oder Radioaufnahmen ist möglich.

#### WIEDERGABE VON MUSIKDATEIEN

Wenn Sie den Ordner "Musik" auswählen, werden die im Player geladenen Musikdateien und -ordner angezeigt. Musikordner, die einzelne Musikdateien oder andere Musikordner enthalten können, werden durch das Symbol " $\Box$ " gekennzeichnet. Musikdateien werden durch das Symbol " 1 "gekennzeichnet.

Wiedergabe von Musik:

 $\P^-$ f

- 1. Wenn Sie im Hauptmenü die Option "Browser" wählen, wird das Stammmenü aufgerufen. (Um die Option "Browser" zu wählen, verwenden Sie die Taste >|, um "Browser" zu markieren, und betätigen Sie dann **>** oder die **MENU / ON**-Taste).
- 2. Im Stammmenü können Sie die wiederzugebenden Dateien aus den Ordnern "Musik" oder "Plavlist" wählen. Verwenden Sie die Taste ▶ , um die gewünschte Datei oder den gewünschten Ordner auszuwählen, und betätigen Sie dann ▶ oder die **MENU / ON**-Taste, um die Auswahl zu bestätigen.
- 3. Verwenden Sie die Taste > , um den gewünschten Titel oder die gewünschte Audiodatei auszuwählen, und betätigen Sie dann oder die **MENU / ON**-Taste, um die Auswahl zu bestätigen (wird eine Musikdatei ausgewählt wechselt die Anzeige in den Wiedergabemodus und die Datei wird angehalten, ist jedoch bereit für die Wiedergabe).
- 4. Betätigen Sie die Taste > , um die Wiedergabe zu starten.

**HINWEIS:** Im Player muss ein Ordner mit dem Namen "Playlist" existieren, wenn Wiedergabelisten darauf übertragen werden sollen (der Ordner "Musik" kann je nach Wunsch umbenannt werden).

Zum Anhalten der Wiedergabe, betätigen Sie die **/OFF** Taste.

Zum Unterbrechen der Wiedergabe (Pause), betätigen Sie die > Taste.

Zum Fortsetzen der Wiedergabe einer Datei im Pausenmodus, betätigen Sie die > Taste.

Zum Starten der Wiedergabe einer Datei von Anfang an, betätigen Sie die ► Taste nach unten in die Rücksprungposition. Die Wiedergabe der Datei sprir#Ù zum Anfang zurück und startet neu.

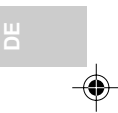

Springen / Vorlauf / Rücklauf von Dateien:

- 1. Betätigen Sie die > Taste nach oben oder unten, um den Voroder Rücklauf innerhalb einer Datei durchzuführen. Die Audiowiedergabe wird angehalten und die Zeitanzeige der abgelaufenen Wiedergabedauer zeigt die Position an, an der Sie sich innerhalb der Datei befinden.
- 2. Wenn Sie die ► Taste loslassen. Wird die Audiowiedergabe an der neuen Position innerhalb der Datei fortgesetzt.

**HINWEIS:** Die Tracknummer und die Anzahl der Tracks (z. B. "012/020") wird angezeigt.

So kommen Sie zurück ins Hauptmenü: Drücken Sie einmal die **MENU / ON**-Taste.

**HINWEIS:** Die Audiowiedergabe wird bis zur Auswahl eines anderen Modus ("Radio", "Aufnahme" oder "Ausschalten") fortgesetzt.

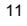

Rückkehr zum Ordner, in dem die Musikdateien für die Wiedergabe ausgewählt wurden:

Betätigen Sie die > Taste und halten Sie die gedrückt (die Audiowiedergabe wird fortgesetzt, bis eine andere Datei für die Wiedergabe ausgewählt wird).

#### **Während der Wiedergabe:**

- Die abgelaufene Wiedergabedauer und die Gesamtwiedergabedauer werden angezeigt.
- Wenn nicht genügend Platz für die Anzeige der ID3-Kennung der ausgewählten Datei (des Tracks) vorhanden ist, läuft der Text von rechts nach links über die Anzeige.

**HINWEIS:** In den Wiedergabearten "Normal"/"Wiederholen eins"/ "Wiederholen alle" gilt, dass bei Erreichen des letzten Tracks der erste Track in der Wiedergabeliste als nächster Track betrachtet wird. Bei den Wiedergabearten "Zufall" oder "Wiederholung Zufall" ist der nächste Track der nächste zufällig gewählte Track.

### WIEDERGABEMODUS (NORMAL, WIEDERHOLUNG, ZUFALL)

Folgende Wiedergabearten stehen zur Verfügung: Normal Wiederholen eins  $\rightarrow$  Wiederholen alle  $\rightarrow$  Zufall  $\rightarrow$  Wiederholen Zufall.

**Normal:** Alle ausgewählten Tracks werden einmal abgespielt, danach wird Wiedergabe beenden. Verwendetes Symbol: keins

**Wiederholen eins:** Wiederholung eines einzelnen Tracks. Verwendetes Symbol: **□ [** 

**Wiederholen alle:** Wiederholte Wiedergabe aller ausgewählten Tracks oder Ordner bis zum Anhalten durch Benutzer. Verwendetes Symbol:  $\Box$ 

**Zufall:** Einmalige Zufallswiedergabe aller ausgewählter Dateien oder Ordner, danach wird Wiedergabe beendet. Verwendetes Symbol:

**Wiederholen Zufall:** Zufallswiedergabe aller ausgewählter Dateien oder Ordner, dann Wiederholung der Zufallswiedergabe. Verwendetes Symbol:  $\mathbb{G}$ 

12

 $\P$   $\cdot$   $f$ 

Aufrufen des gewünschten Wiedergabenmodus:

- 1. Wählen Sie im Hauptmenü die Option "Einstellungen" und betätigen Sie dann loder die **MENU / ON-Taste.**
- 2. Wenn Sie sich im Menü "Einstellungen" befinden, verwenden Sie die Taste > |, um die Optionen nach unten zu durchlaufen, bis "Wiedergabemodus" ausgewählt ist.
- 3. Betätigen Sie dann ▶ oder die MENU / ON-Taste.
- 4. Verwenden Sie die Taste > |, um die Optionen nach unten zu durchlaufen, bis der gewünschte Wiedergabemodus erreicht ist. Betätigen Sie dann **>** oder die MENU / ON-Taste.

**HINWEIS:** Je nach Auswahl der Option für den Wiedergabemodus wird das zugehörige Symbol in der obersten Zeile des Bildschirms angezeigt. Nach Auswahl des Wiedergabemodus kehrt die Anzeige zum Einstellungsmenü zurück. Betätigen Sie in diesem Menü >| oder die **MENU**-Taste, um zur ursprünglichen Anzeige zurückzukehren.

## WIEDERGABE VON RADIOAUFZEICHNUN

Nach Auswahl des Ordners "FM" werden die vom Player aufgenommenen Radiodateien angezeigt. In diesem Ordner können keine Unterordner erstellt werden. (Nach Löschen des Ordners "FM" wird dieser bei der nächsten Aufnahme von Radiodateien automatisch von der Player-Software erstellt.) Für FM-Dateien wird ebenfalls das Symbol .. n " verwendet.

Wiedergabe von Radiodateien:

- 1. Wenn Sie im Hauptmenü die Option "Browser" wählen, wird das Stammmenü aufgerufen. Um die Option "Browser" zu wählen, verwenden Sie die Taste > |, um "Browser" zu markieren, und betätigen Sie dann **>** I oder die **"MENU / ON"**-Taste.
- 2. Verwenden Sie im Stammmenü die Taste ►I. um den Ordner "FM" auszuwählen, und betätigen Sie dann >I oder die **MENU / ON**-Taste.
- 3. Verwenden Sie die Taste > |, um die gewünschte Datei oder den gewünschten Ordner auszuwählen, und betätigen Sie dann  $\blacktriangleright$  .
- 4. Um die Wiedergabe der ausgewählten Datei zu starten, betätigen Sie  $\blacktriangleright$  .

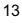

**HINWEIS:** FM-Dateien werden im ADPCM-Format aufgezeichnet und als WAV-Dateien angezeigt.

Für Radiodateien können dieselben Wiedergabefunktionen wie für Musikdateien verwendet werden. Weitere Informationen sie oben unter VON MUSIKDATEIEN.

## WIEDERGABE VON SPRACHDATEIEN

Nach Auswahl des Ordners "Voice" werden die vom MP3-Player aufgenommenen Sprachdateien angezeigt. In diesem Ordner können keine Unterordner erstellt werden. Nach Löschen des Ordners "Voice" wird dieser bei der nächsten Aufnahme von Radiodateien automatisch von der Player-Software erstellt. Für Sprachdateien wird ebenfalls das Symbol " n" verwendet.

Wiedergabe von Sprachdateien:

- 1. Wenn Sie im Hauptmenü die Option "Browser" wählen, wird das Stammmenü aufgerufen. Um die Option "Browser" zu wählen, verwenden Sie die Taste >|, um "Browser" zu markieren, und betätigen Sie dann **D** oder die MENU / ON-Taste.
- 2. Wählen Sie im Stammmenü den Ordner "Voice" und betätigen Sie dann **Di** oder die **MENU / ON-Taste.**
- 3. Verwenden Sie die Taste > |, um die gewünschte Datei oder den gewünschten Ordner auszuwählen, und betätigen Sie dann oder die **MENU / ON**-Taste, um die Auswahl zu bestätigen.
- 4. Betätigen Sie die Taste > |, um die Wiedergabe zu starten.

**HINWEIS:** Sprachdateien werden im ADPCM-Format aufgezeichnet und als WAV-Dateien angezeigt.

Für Sprachdateien können dieselben Wiedergabefunktionen wie für Musikdateien verwendet werden. Weitere Informationen sie oben unter WIEDERGABE VON MUSIKDATEIEN.

## BETRIEBSARTEN

Es stehen drei Betriebsarten bzw. Modi zur Auswahl: Musik, Aufnahme und Radio.

14

 $\P^-$ f

So rufen Sie die verschiedenen Betriebsarten auf:

Verwenden Sie im Hauptmenü die Taste > um unter den Optionen "Browser", "Aufnahme" oder "Radio" zu wählen, und betätigen Sie dann oder die **MENU / ON**-Taste.

#### MUSIKMODUS

Wenn Sie im Hauptmenü die Option "Browser" wählen, wird das Stammmenü aufgerufen.

So wählen Sie den Musikmodus:

Wenn Sie im Hauptmenü die Option "Browser" wählen, wird der Playlist-Ordner aufgerufen. Verwenden Sie die Taste > um die Optionen nach unten zu durchlaufen und "Browser" auszuwählen. Betätigen Sie dann ▶ I oder die **MENU / ON**-Taste.

Anweisungen für die Wiedergabe von Musik siehe oben unter WIEDERGABE.

**HINWEIS:** Wenn nicht genügend Platz für die Anzeige des aktuellen Songtitels vorhanden ist, läuft der Text von rechts nach links über die Anzeige.

## RADIOMODUS

Im Bildschirm "Radio" können Sie entweder automatisch oder manuell Sender einstellen. Beim automatischen Sendersuchlauf durchläuft der MP3-Player die Frequenzen, bis ein Signal gefunden wird, das stark genug für die Wiedergabe ist.

**WICHTIG:** Das Kopfhörerkabel muss in den MP3-Player eingesteckt sein, da es als Antenne für das Radio fungiert.

So wählen Sie den Radiomodus:

Wenn Sie im Hauptmenü die Option "Radio" wählen, wird der Ordner "FM" aufgerufen. Verwenden Sie die Taste > 1, um die Optionen nach unten zu durchlaufen und "Radio" auszuwählen. Betätigen Sie dann oder die **MENU / ON**-Taste.

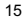

 $\P$   $\cdot$   $f$ 

16 **DE HINWEIS:** Beim ersten Aufrufen des Radiomodus führt der Player einen einmaligen Sendersuchlauf durch, bei dem die verfügbaren Sender der Reihenfolge nach gespeichert werden. Während des automatischen Sendersuchlaufs sind die Tasten gesperrt. Speichern von Sendern: 1. Betätigen Sie im "Radio"-Modus einmal die Taste **/OFF** , bis "Auto-Scan" angezeigt wird. 2. Betätigen Sie dann die Taste > | . (Das Gerät führt dann einen automatischen Sendersuchlauf durch, bei dem alle Sender in der Reihenfolge des Auffindens gespeichert werden.) **HINWEIS:** Das Gerät kann bis zu 15 Sender speichern. Auswahl eines gespeicherten Senders: 1. Betätigen Sie im "Radio"-Modus die Taste **/OFF** , um zur "Speicher"-Modus-Anzeige zu wechsel. 2. Verwenden Sie dann die Taste | um die Nummern nach unten oder oben zu durchlaufen. (Sowohl Senderfrequenz als auch Speichernummer der Sender werden angezeigt.) Einstellen eines Senders: 1. Betätigen Sie im "Radio"-Modus die Taste **/OFF** , um die Anzeige zum "Senderwahl"-Modus wechseln zu lassen. (Wird "Speicher" angezeigt, müssen Sie die Taste zweimal betätigen.) 2. Verwenden Sie dann die Taste > |, um die Frequenzen nach unten oder oben zu durchlaufen. (Die UKW-Senderfrequenzen werden je nach Bewegung der Taste erhöht oder verringert. Verändern Sie die Frequenzeinstellung so lange, bis ein guter Empfang erreicht ist.) **HINWEIS:** Der FM-Empfang ist möglicherweise gebietsabhängig. Beenden des Radiomodus: Betätigen Sie einfach > oder die MENU / ON-Taste. (Die Anzeige kehrt zum Hauptmenü zurück.)

 $\P$   $\cdot$   $f$ 

Im Radiomodus besteht die Anzeige aus den folgenden Elementen:

- 1. Anzeige für Tastensperre
- 2. Akku-Zustandsanzeige
- 3. Frequenzanzeige (z. B., 102,35 MHz")
- 4. Informationsanzeige

## AUFNAHMEMODUS

Vor der Initiierung der Sprachaufnahme muss der Benutzer die Aufnahmeoptionen im Einstellungsmenü festlegen.

Festlegen der Aufnahmeoptionen:

- 1. Wählen Sie im Hauptmenü die Option "Einstellungen".
- 2. Durchlaufen Sie mit Hilfe der Taste ►I die Optionen nach unten, bis die Untermenüoption "Aufnahmeeinstellungen" gewählt ist. Betätigen Sie > oder die MENU / ON-Taste, um dieses Menü anzuzeigen.
- 3. Um die Option "Tonquelle" auszuwählen, betätigen Sie > | oder die **MENU / ON**-Taste, um zwischen den verschiedenen Tonquellen hin- und herzuschalten. (Standardmäßig ist "Mikrofon" für die Sprachaufnahme eingestellt. Eine weitere Option ist "FM", um vom FM-Radio aufzunehmen.)
- 4. Nach Auswahl von "Mikrofon" als Aufnahmequelle können Sie mit Hilfe von  $\blacktriangleright$  die Optionen durchlaufen, um zur Einstellung der Datenrate zu gelangen. (Die empfohlene Datenrate für Sprachaufnahmen beträgt 8000 HZ, da hierbei ausreichende Qualität bei kleiner Dateigrößen erzielt werden kann).

HINWEIS: Die Datenrate kann durch Betätigen von > | geändert werden.

5. Nach Festlegen des Mikrofons als Tonquelle und der Einstellung der Datenrate müssen Sie >| oder die MENU / ON-Taste betätigen und gedrückt halten, um zum vorherigen Menü zurückzukehren.

So wählen Sie den Aufnahmemodus:

Wenn Sie im Hauptmenü die Option "Voice" wählen, wird der Ordner "Voice" aufgerufen.

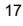

 $\P$   $\cdot$   $f$ 

Durchführung einer Sprachaufnahme:

- 1. Wenn Sie die Einstellungen für die Sprachaufnahme durchgeführt haben, kehren Sie zum Hauptmenü zurück, indem Sie die **MENU / ON**-Taste zwei Sekunden oder länger gedrückt halten.
- 2. Verwenden Sie die Taste > |, um "Aufnahme" zu wählen, und betätigen Sie dann die **MENU / ON**-Taste, um den Aufnahmemodus aufzurufen.

**HINWEIS:** Wenn Sie diese Funktion aufrufen, wird die Aufnahme automatisch gestartet.

Bei der Aufnahme gibt es keine Pausenfunktion – sie wird bis zum Betätigen der Taste **/ OFF** fortgesetzt. Durch Betätigen von **/ OFF** wird die aufgenommene Datei abgeschlossen und die Anzeige kehrt zum Hauptmenü zurück.

**HINWEIS:** Die gesamte mögliche Aufnahmezeit wird vom freien Speicherplatz auf der Festplatte begrenzt. Je länger eine Sprachaufnahme dauert, desto weniger Zeit steht für weitere Aufnahmen zur Verfügung.

Aufgenommene Sprachdateien werden wie folgt gekennzeichnet:

- Der Ordner "Voice" (für die Speicherung) wird als Teil des Dateinamens angezeigt.
- Während der Aufnahme wird als Dateinahme \ VOICE \ V0001. WAV angezeigt.
- Dabei steht \ VOICE \ für den Sprachordner, in dem die Datei gespeichert ist. Durch den Namen des Ordners wird die Art der darin gespeicherten Dateien angegeben.
- Dem Dateinamen wird eine laufende Nummer, die jeweils um 1 höher ist als die vorangehende Datei, zugewiesen:
	- Die erste Sprachdatei wird als V001. WAV benannt.
	- Bei der nächsten Sprachaufnahme wird die Nummer um 1 erhöht.
	- Die nächste Sprachaufnahme wird also als V002. WAV benannt.

**HINWEIS:** Während der Aufnahme werden die abgelaufene und die gesamte verfügbare Aufnahmedauer angezeigt.

18

## EINSTELLUNGSMENÜ

Wenn Sie im Hauptmenü die Option "Einstellungen" wählen, wird das Einstellungsmenü aufgerufen, in dem Sie die vom Benutzer konfigurierbaren Optionen verändern können.

Das Einstellungsmenü besteht aus zwei Bildschirmen. Im ersten stehen die folgenden Optionen zur Verfügung: "Equalizer", "Wiedergabemodus", "Kontrast" und "Auto-Dimmer". Im zweiten stehen die folgenden Optionen zur Verfügung: "Strom sparen", "Aufnahmeeinstellungen", "Spracheinstellungen" und "Zurück".

Um eine der Untermenüoptionen zu wählen, verwenden Sie die Taste , um die gewünschte Option zu markieren, und betätigen Sie dann oder die **MENU / ON**-Taste.

Nur im Einstellungsmenü kann der Betrieb des MP3-Players konfiguriert werden.

**HINWEIS:** Vor dem Ändern von Einstellungen sollten die Wiedergabe von Tracks oder der Radiobetrieb beendet werden.

# **DE**

## EQUALIZER

Sie können unter fünf verschiedenen Optionen wählen: Normal  $\rightarrow$ Rock  $\rightarrow$  Jazz  $\rightarrow$  Klassik  $\rightarrow$  Pop. Der jeweils gewählte Equalizermodus wird markiert.

So ändern Sie den Equalizermodus (EQ):

- 1. Wählen Sie Equalizer" und betätigen Sie dann ► oder die **MENU / ON**-Taste.
- 2. Wählen Sie mit Hilfe der Taste I die gewünschte EQ-Einstellung aus. Das EQ-Symbol wird aktiviert und je nach Einstellung angezeigt.
- 3. Um die Einstellung zu bestätigen, betätigen Sie ► oder die MENU-Taste. Der ausgewählte EQ-Modus wird aktiviert und das zugehörige Symbol angezeigt.

**HINWEIS:** Die verschiedenen EQ-Optionen können auch während der Wiedergabe eines Tracks mit Hilfe der Taste bil ausprobiert werden.

**HINWEIS:** Wird innerhalb von fünf Sekunden keine Taste gedrückt, kehrt der Player zum aktuell gewählten Modus (Musik / Radio / Aufnahme) zurück.

19

## WIEDERGABEMODUS (NORMAL, WIEDERHOLUNG, ZUFALL)

Folgende Wiedergabearten stehen zur Verfügung: Normal Wiederholen eins  $\rightarrow$  Wiederholen alle  $\rightarrow$  Zufall  $\rightarrow$  Wiederholen Zufall.

Weitere Informationen siehe unter WIEDERGABEMODUS im Abschnitt WIEDERGABE dieser Bedienungsanleitung.

## **KONTRAST**

**DE**

Für LED-Anzeigen kann mit Hilfe des Untermenüs "Kontrast" die Anzeigeintensität eingestellt werden. Der Kontrast ist normalerweise auf 50 % eingestellt, um sowohl Strom zu sparen als auch Lesbarkeit zu gewährleisten.

Erhöhen oder Verringern des Kontrasts:

- 1. Verwenden Sie im Hauptmenü die Taste > |, um die Optionen zu durchlaufen, und wählen Sie "Einstellungen".
- 2. Betätigen Sie ▶| oder die MENU / ON-Taste.
- 3. Verwenden Sie im Einstellungsmenü die Taste ▶|, um die Optionen zu durchlaufen, und wählen Sie "Kontrast".
- 4. Betätigen Sie ▶| oder die MENU / ON-Taste.
- 5. Bewegen Sie die Taste ► nach oben oder unten, um den Kontrast zu erhöhen oder zu verringern.

**HINWEIS:** Der Bildschirm wird je nach gewählter Einstellung heller oder dunkler und eine Zahl, die den Prozentwert darstellt, erhöht oder verringert sich.

Nach Auswahl der gewünschten Einstellung:

Betätigen Sie **>** oder die MENU / ON-Taste, um zum Einstellungsmenü zurückzukehren, oder betätigen Sie > oder die MENU / ON-Taste und halten Sie die Taste gedrückt, um zum Hauptmenü zurückzukehren.

AUTO-DIMMER

 $\P^-$ f

Das Untermenü "Auto-Dimmer" kann auf "Ein" oder "Aus" gestellt werden, um die automatische Dimmerfunktion ein- oder auszuschalten.

Nach Eingabe eines Befehls (Betätigen einer Taste) kehrt die Anzeige zur normalen Helligkeit (Intensität) zurück und schaltet nach fünf Sekunden in den Dimmer-Zustand zurück, falls keine weiteren Tasten betätigt werden.

 $20$ 

Einstellen des Auto-Dimmers:

- 1. Verwenden Sie im Hauptmenü die Taste > 1. um die Optionen zu durchlaufen, und wählen Sie "Einstellungen".
- 2. Betätigen Sie ▶| oder die MENU / ON-Taste.
- 3. Verwenden Sie im Einstellungsmenü die Taste ▶|, um die Optionen zu durchlaufen, und wählen Sie "Auto-Dimmer".
- 4. Betätigen Sie > oder die MENU / ON-Taste.
- 5. Bewegen Sie die Taste ► nach oben (oder unten), um "Ein" oder "Aus" zu wählen.

**HINWEIS:** Der Auto-Dimmer wird verwendet um bei der Anzeige von Informationen über den wiedergegebenen Track etc. Strom zu sparen.

Nach Auswahl der gewünschten Einstellung:

6. Betätigen Sie | oder die **MENU / ON-Taste, um zum Einstellungsmenü** zurückzukehren, oder betätigen Sie > oder die MENU / ON-Taste und halten Sie die Taste gedrückt, um zum Hauptmenü zurückzukehren.

## STROM SPAREN

Im Untermenü "Strom sparen" kann aus einer Reihe von Einstellungen die Zeit gewählt werden, nach welcher der Player sich automatisch abschaltet. Sie können wahlweise die automatische Ausschaltung deaktivieren oder eine Einstellung von "1 Min.", "2 Min.", "5 Min." oder "10 Min." wählen.

Bei folgenden Gegebenheiten schaltet sich der Player nicht ab:

- Eine Aktion (Tastenbetätigung) wird ausgeführt.
- Eine Datei wird abgespielt.
- Das FM-Radio wird betrieben.
- Eine Aufnahme (FM oder Sprache) findet statt.

Einstellen der Stromsparfunktion:

- 1. Verwenden Sie im Hauptmenü die Taste > 1, um die Optionen zu durchlaufen, und wählen Sie "Einstellungen".
- 2. Betätigen Sie ▶| oder die MENU / ON-Taste.
- 3. Verwenden Sie im Einstellungsmenü die Taste ▶ , um die Optionen zu durchlaufen, und wählen Sie "Strom sparen".

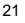

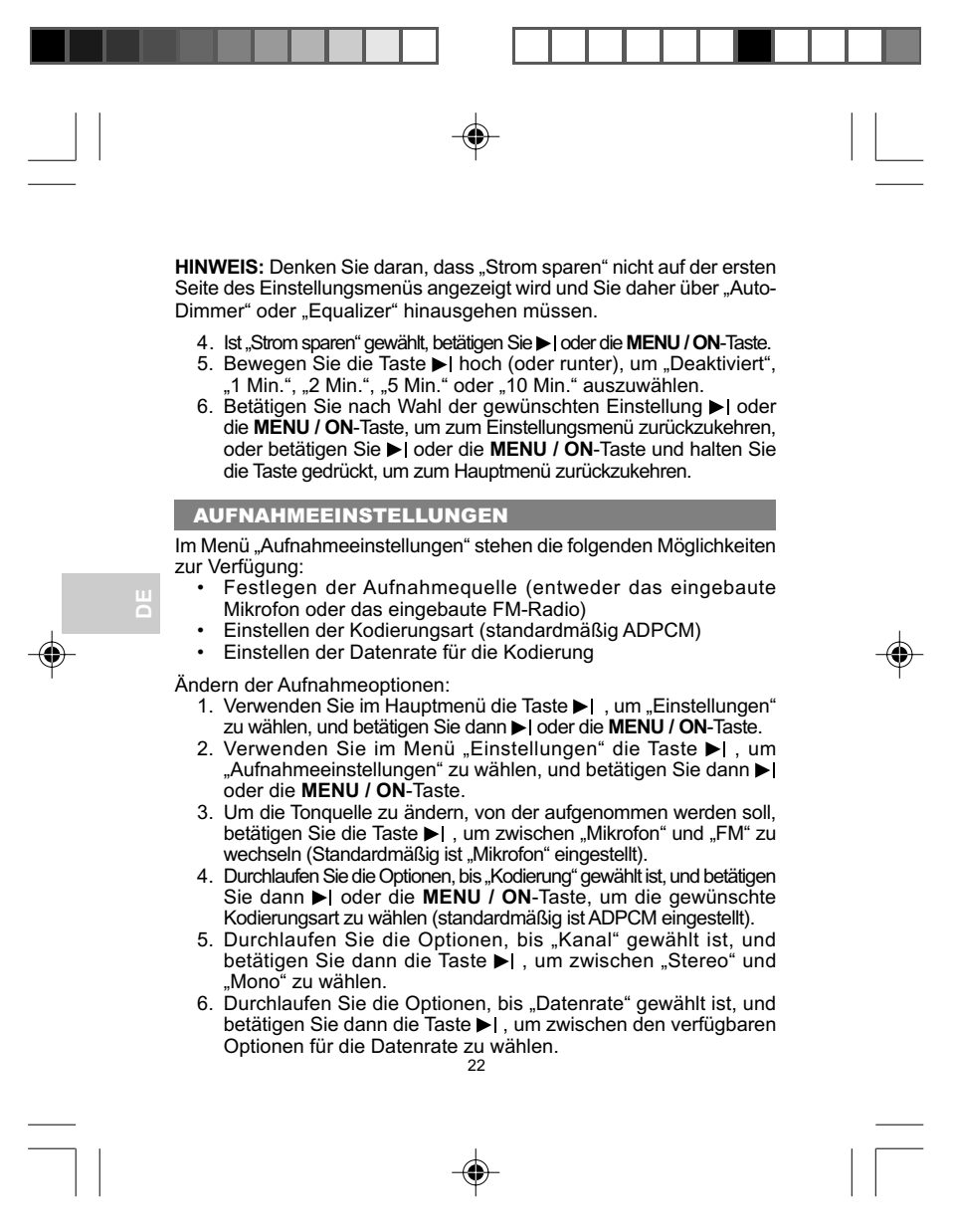

 $\P^-$ f

7. Betätigen Sie nach Wahl der gewünschten Einstellung > oder die **MENU / ONp**-Taste, um zum Einstellungsmenü zurückzukehren, oder betätigen Sie > oder die MENU / ON-Taste und halten Sie die Taste gedrückt, um zum Hauptmenü zurückzukehren.

**HINWEIS:** Je höher die Datenrate für die Aufnahme, desto besser die Qualität der Aufnahme und desto größer die aufgenommene Datei.

## SPRACHEINSTELLUNGEN

Die folgenden Sprachen werden unterstützt:

#### **Europäische Sprachen:**

- Englisch (Standardsprache)
- Französisch
- Deutsch
- Italienisch
- Portugiesisch
- Spanisch

### **Asiatische Sprachen**

- Chinesisch vereinfacht
- Chinesisch traditionell

Auswahl einer Sprache:

- 1. Verwenden Sie im Hauptmenü die Taste >|, um "Einstellungen" zu wählen, und betätigen Sie dann > oder die MENU / ON-Taste.
- 2. Verwenden Sie im Menü "Einstellungen" die Taste ▶ |, um "Spracheinstellungen" zu wählen, und betätigen Sie dann > oder die **MENU / ON**-Taste.
- 3. Markieren Sie mit Hilfe der Taste lie die gewünschte Sprache und bestätigen Sie dann die Auswahl durch Betätigen von oder der **MENU / ON**-Taste.

Der Player schaltet dynamisch auf die neu ausgewählte Sprache um und kehrt zum Hauptmenü zurück.

23

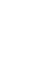

**DE**

MP303 German R6 OP 23 9/17/04, 12:01 PM

## VERWENDEN VON DATENORDNERN

Wird "Daten" (oder ein benutzerdefinierter Ordnername wie "Bürodaten") gewählt, erscheint eine Liste der zugehörigen Datenordner.

Der Zugriff auf Datenordner erfolgt über die Menüfunktion "Browser". Bei Auswahl eines Ordners werden alle zugehörigen Dateien angezeigt.

## LÖSCHEN VON DATEIEN UND ORDNERN

Beim Betrachten von Verzeichnisinhalten über die MP3-Musikbox, können einzelne Dateien oder Ordner mit Hilfe der Taste >I angewählt und dann gelöscht werden.

Löschen von Dateien oder Ordnern:

- 1. Verwenden Sie die Taste ►I. um Dateien oder Ordner in "Musik". , Sprache", "Radio" oder "Daten" auszuwählen.
- 2. Drücken Sie nach getroffener Auswahl die Taste **/OFF** .
- 3. Das untere Menü wird angezeigt, in dem Sie bestätigen können ob die jeweilige Datei bzw. der jeweilige Ordner gelöscht werden sollen.
- 4. Verwenden Sie die Taste > I. um entweder "Ja" oder "Nein" auszuwählen, und betätigen Sie dann die Taste > |.

Nach dem Löschen der Datei oder des Ordners kehrt die Anzeige zu der Ordnerebene zurück, in der sich die Datei oder der Ordner vor dem Löschen befanden.

## DER "HOLD" - SCHALTER

Schieben Sie den "Hold"-Schalter nach oben um die Tastensperre zu aktivieren. Das Tastensperrsymbol wird angezeigt.

Befindet sich der "Hold"-Schalter in der Position "Hold", fährt das Gerät mit der Wiedergabe der ausgewählten Musik fort, aber reagiert nicht mehr auf Tastendruck.

Diese Funktion wird beispielsweise beim Sport verwendet, wenn z.B. die Wahrscheinlichkeit besteht, das Tasten aus Versehen betätigt werden.

 $24$ 

**DE**

 $\P^-$ f

Deaktivieren der Tastensperre:

1. Schieben Sie den "Hold"-Schalter nach unten. (Das Gerät kann wieder normal bedient werden.)

Die Tastensperre ist nun deaktiviert.

## COPYRIGHT

Benutzer sollten beachten, dass die Übertragung von Speicherdaten, in denen MP3-Dateien oder sonstige Musikdaten enthalten sind, nur im Rahmen der geltenden Copyright-Bestimmungen erlaubt ist.

## SICHERHEITS- UND PFLEGEHINWEISE

Bei ordnungsgemäßer Handhabung wird Ihnen dieses Gerät jahrelang gute Dienste leisten. Beachten Sie bitte die folgenden Richtlinien:

- Verwenden Sie für die Reinigung des Gerätes ein angefeuchtetes Tuch und ein mildes Reinigungsmittel.
- Lassen Sie das Gerät nicht auf den Boden fallen, und stellen Sie es nicht an einem Standort mit hoher Verkehrsdichte auf.
- Tauchen Sie das Gerät niemals in Wasser. Dadurch kann es zu elektrischen Schlägen kommen, durch die das Gerät beschädigt wird.
- Setzen Sie das Gerät keinen extremen Belastungen, Stoßeinwirkungen oder Luftfeuchtigkeitsschwankungen aus.
- Nehmen Sie keine Manipulationen an den internen Komponenten vor.
- Verkratzen Sie die LCD-Anzeige nicht.
- Nehmen Sie keine Änderungen oder Modifikationen an dem Produkt vor. Unberechtigte Änderungen können dazu führen, dass die Betriebserlaubnis erlischt.
- Die technischen Angaben und die Bedienungsanleitung für dieses Produkt können ohne besondere Benachrichtigung geändert werden.
- Die Abbildungen sind nicht maßstabsgerecht.
- Bringen Sie den Player nicht in die Nähe starker magnetischer Felder. Wird der Player magnetischen Feldern ausgesetzt, kann dies zum Löschen oder zur Beschädigung des Speichers führen.
- Behandeln Sie den Player nicht mit roher Gewalt.
- Lagern Sie den Player an einem trockenen, gut belüfteten Ort, um die Bildung von Schimmel zu vermeiden.

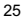

 $\P^-$ f

## FEHLERSUCHE UND ABHILFE

## HARDWARE

#### **Stücke werden übersprungen.**

Möglicherweise ist die Musikdatei beschädigt oder weist ein nicht unterstütztes Format auf. Stellen Sie zunächst sicher, das die Datei ein unterstütztes Format aufweist. Ist das Format korrekt, löschen Sie die Datei vom Player und übertragen Sie sie erneut vom PC.

**Der Player startet nicht oder schaltet sich sofort nach Start wieder aus.** Überprüfen Sie den Ladezustand des Akkus und stellen Sie sicher, dass er vollständig geladen ist.

#### **Die Tasten funktionieren nicht.**

Möglicherweise ist die Tastensperre aktiviert. Nähere Informationen siehe Abschnitt "DER HOLD-SCHALTER".

#### **Kein Ton im Kopfhörer**

Stellen Sie sicher, dass der Kopfhörerstecker ordnungsgemäß eingesteckt ist und die Lautstärke nicht auf Null steht.

## **Der Computer kann den Player nicht finden.**

Stellen Sie sicher, dass das USB-Kabel ordnungsgemäß angeschlossen ist. Wenn Sie Win 98SE verwenden, müssen Sie vorher die Treibersoftware installiert haben.

### **Auf dem Player können keine Dateien mehr gespeichert werden.**

Möglicherweise ist der Speicher voll. Löschen Sie einige Dateien um Platz zu schaffen.

#### **Elektrische Entladungen**

Das Produkt funktioniert möglicherweise nicht ordnungsgemäß und muss manuell zurückgesetzt werden (**EIN / AUS**-Schalter auf AUS). Nach dem Zurücksetzen des Gerätes bleiben die gespeicherten Daten erhalten.

 $\P$   $\cdot$   $f$ 

## TECHNISCHE ANGABEN

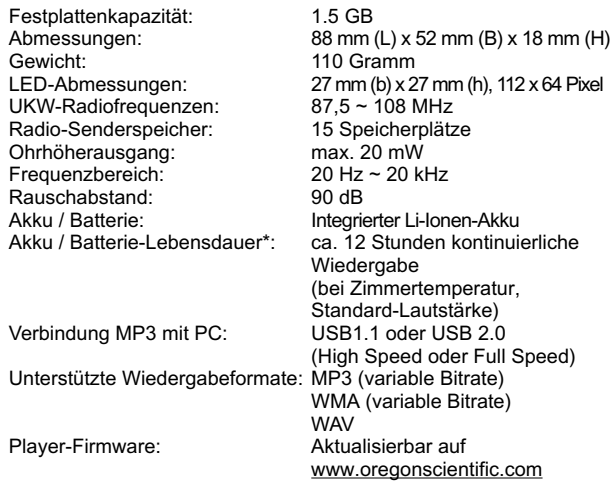

\* Datenmessung mit mitgeliefertem Akku. Im tatsächlichen Betrieb können verschiedene Faktoren die Lebensdauer der Akkus bzw. Batterien beeinflussen, etwa die Umgebungstemperatur oder die Wiedergabelautstärke.

**HINWEIS:** Merkmale und Angaben können ohne besondere Benachrichtigung geändert werden.

27

## ÜBER OREGON SCIENTIFIC

Besuchen Sie unsere Website (www.oregonscientific.de) und erfahren Sie mehr über unsere Oregon Scientific-Produkte wie zum Beispiel Digitalkameras, MP3-Player, Kinderlerncomputer und -spiele, Funk-Projektionsuhren, Produkte für Gesundheit und Fitness, Wetterstationen und DECT- und Konferenztelefone. Auf der Website finden Sie auch Informationen, wie Sie im Bedarfsfall unseren Kundendienst erreichen und Daten herunterladen können.

Wir hoffen, dass Sie alle wichtigen Informationen auf unserer Website finden. Für internationale Anfragen besuchen Sie bitte unsere Website: www2.oregonscientific.com/about/international/default.asp

28

## $C \in$ © 2004 Oregon Scientific. All rights reserved. 086-003654-025

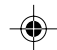

 $\sqrt{2}$ 

 $\overline{\phantom{a}}$